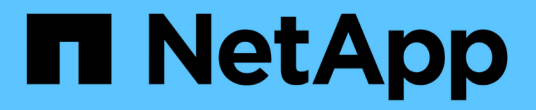

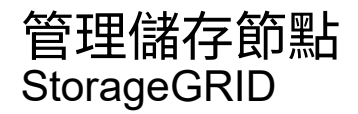

NetApp April 10, 2024

This PDF was generated from https://docs.netapp.com/zh-tw/storagegrid-116/admin/managing-storagenodes.html on April 10, 2024. Always check docs.netapp.com for the latest.

# 目錄

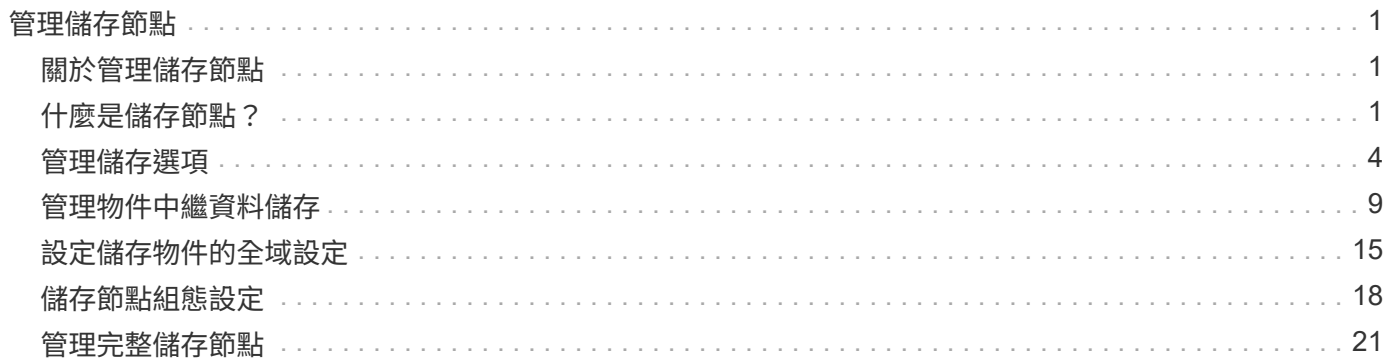

# <span id="page-2-0"></span>管理儲存節點

## <span id="page-2-1"></span>關於管理儲存節點

儲存節點提供磁碟儲存容量與服務。管理儲存節點需要:

- 管理儲存選項
- 瞭解什麼是儲存Volume浮點、以及當儲存節點變成唯讀時、如何使用浮水印覆寫來控制
- 監控及管理用於物件中繼資料的空間
- 設定儲存物件的全域設定
- 套用儲存節點組態設定
- 管理完整儲存節點

## <span id="page-2-2"></span>什麼是儲存節點?

儲存節點可管理及儲存物件資料和中繼資料。每StorageGRID 個支援區系統必須至少有三 個儲存節點。如果您有多個站台、StorageGRID 那麼您的一套系統中的每個站台也必須有 三個儲存節點。

儲存節點包含在磁碟上儲存、移動、驗證及擷取物件資料和中繼資料所需的服務和程序。您可以在「節點」頁面 上檢視儲存節點的詳細資訊。

### 什麼是**ADC**服務?

管理網域控制器(ADC)服務會驗證網格節點及其彼此的連線。每個站台的前三個儲存節點都會裝載此ADC服 務。

ADC服務負責維護拓撲資訊、包括服務的位置和可用度。當網格節點需要來自另一個網格節點的資訊、或是由 另一個網格節點執行的動作時、它會聯絡某個ADC服務、以尋找處理其要求的最佳網格節點。此外、ADC服務 會保留StorageGRID 一份支援所有網格節點的更新組態套裝組合、以便擷取目前的組態資訊。您可以在Grid拓 撲頁面(支援>\*網格拓撲\*)上檢視儲存節點的ADC資訊。

為了方便分散式和分散式作業、每個ADC服務都會將憑證、組態套件、服務和拓撲的相關資訊、 與StorageGRID 其他的子系統中的ADC服務進行同步。

一般而言、所有網格節點都會維持至少一項ADC服務的連線。如此可確保網格節點永遠存取最新資訊。當網格 節點連線時、它們會快取其他網格節點的憑證、即使無法使用某個ADC服務、系統仍能繼續使用已知的網格節 點。新的網格節點只能使用ADC服務建立連線。

每個網格節點的連線可讓ADC服務收集拓撲資訊。此網格節點資訊包括CPU負載、可用磁碟空間(如果有儲存 設備)、支援的服務、以及網格節點的站台ID。其他服務則透過拓撲查詢、要求ADC服務提供拓撲資訊。ADC 服務會回應每個查詢、並提供StorageGRID 從該系統接收到的最新資訊。

## 什麼是**DDS**服務?

由儲存節點代管的分散式資料儲存區(DDS)服務會與Cassandra資料庫介面、以執行StorageGRID 物件中繼

#### 物件數

DDS服務會追蹤擷取至StorageGRID 該系統的物件總數、以及透過每個系統支援的介面(S3或Swift)擷取的物 件總數。

您可以在節點頁面>任何儲存節點的物件索引標籤上查看物件總數。

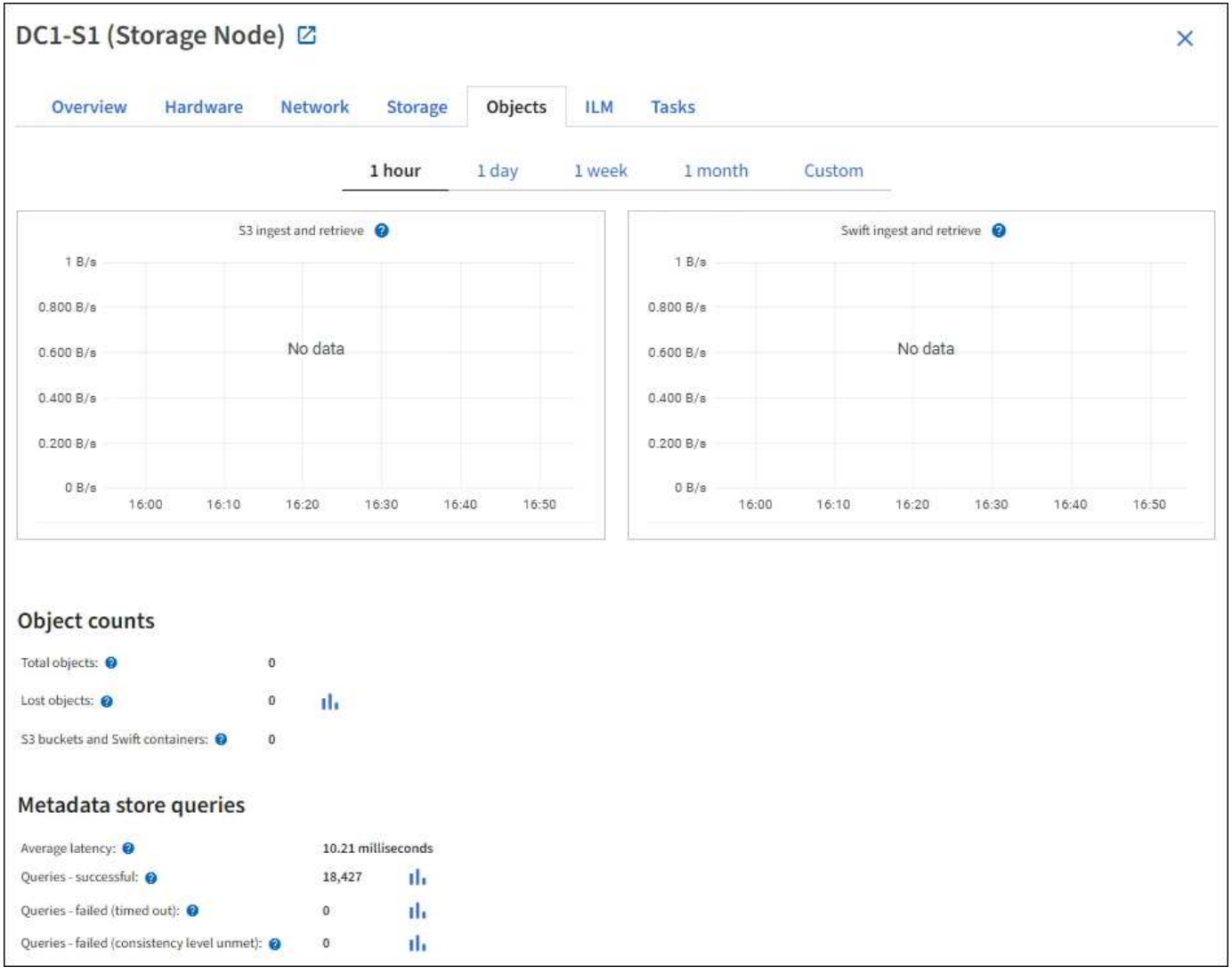

### 查詢

您可以識別透過特定DDS服務對中繼資料儲存區執行查詢所需的平均時間、成功查詢的總數、以及因逾時問題 而失敗的查詢總數。

您可能想要檢閱查詢資訊、以監控中繼資料儲存區Cassandra的健全狀況、這會影響系統的擷取和擷取效能。例 如、如果平均查詢的延遲緩慢、而且由於逾時而導致的失敗查詢數高、則中繼資料存放區可能會遇到較高的負載 或執行其他作業。

您也可以檢視因為一致性失敗而失敗的查詢總數。一致性層級失敗是因為在透過特定DDS服務執行查詢時、可 用的中繼資料存放區數量不足所致。

您可以使用「診斷」頁面、取得有關網格目前狀態的其他資訊。請參閱 [執行](https://docs.netapp.com/zh-tw/storagegrid-116/monitor/running-diagnostics.html)[診斷](https://docs.netapp.com/zh-tw/storagegrid-116/monitor/running-diagnostics.html)。

#### 一致性保證與控管

可確保新建立物件的寫入後讀取一致性。StorageGRID成功完成PUT作業之後的任何Get作業都能讀取新寫入的 資料。覆寫現有物件、更新中繼資料及刪除資料、最終仍維持一致。

### 什麼是**LDR**服務?

本機經銷路由器(LMR)服務由每個儲存節點代管、負責StorageGRID 處理針對此系統的內容傳輸。內容傳輸 包含許多工作、包括資料儲存、路由傳送和要求處理。LdR服務StorageGRID 處理資料傳輸負載和資料流量功 能、是整個過程中大部分的功能都是由整個系統努力完成。

LDR服務負責下列工作:

- 查詢
- 資訊生命週期管理(ILM)活動
- 物件刪除
- 物件資料儲存
- 從另一個LDR服務(儲存節點)傳輸物件資料
- 資料儲存管理
- 傳輸協定介面(S3和Swift)

LdR服務也會管理S3和Swift物件對應至StorageGRID 唯一的「內容控點」(UUID)、以便將其指派給每個擷取 的物件。

#### 查詢

在擷取和歸檔作業期間、LdR查詢包括物件位置查詢。您可以識別執行查詢所需的平均時間、成功查詢的總數、 以及因逾時問題而失敗的查詢總數。

您可以檢閱查詢資訊、以監控中繼資料儲存區的健全狀況、這會影響系統的擷取和擷取效能。例如、如果平均查 詢的延遲緩慢、而且由於逾時而導致的失敗查詢數高、則中繼資料存放區可能會遇到較高的負載或執行其他作 業。

您也可以檢視因為一致性失敗而失敗的查詢總數。一致性層級失敗的原因是在透過特定的LDR服務執行查詢時、 可用的中繼資料存放區數量不足。

您可以使用「診斷」頁面、取得有關網格目前狀態的其他資訊。請參閱 [執行](https://docs.netapp.com/zh-tw/storagegrid-116/monitor/running-diagnostics.html)[診斷](https://docs.netapp.com/zh-tw/storagegrid-116/monitor/running-diagnostics.html)。

#### **ILM**活動

資訊生命週期管理(ILM)指標可讓您監控評估ILM實作物件的速度。您可以在儀表板或\*節點\*>\*儲存節點\*>\* ILM \*上檢視這些度量。

#### 物件存放區

LDR服務的基礎資料儲存區分為固定數量的物件存放區(也稱為儲存磁碟區)。每個物件存放區都是個別的掛載 點。

### 您可以在節點頁面>儲存索引標籤上查看儲存節點的物件存放區。

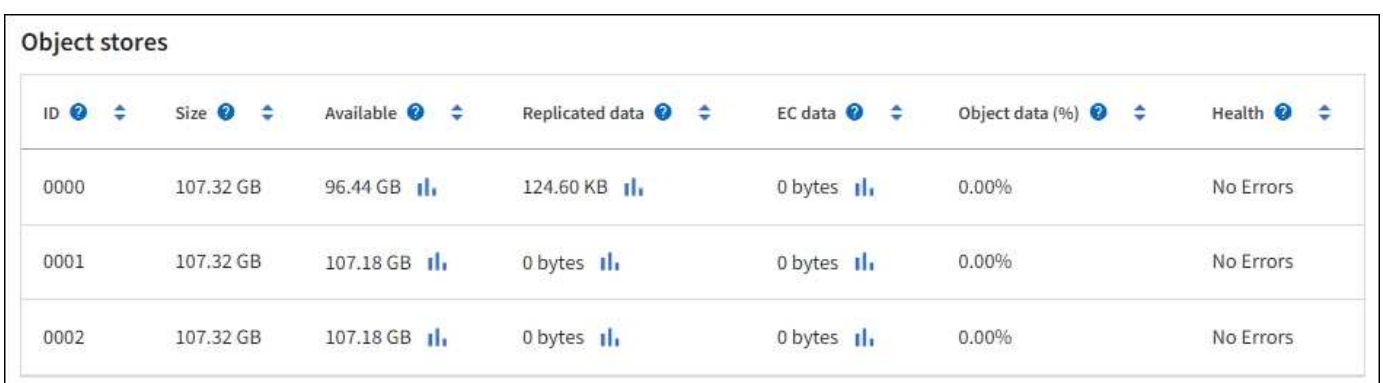

儲存節點中的物件會以介於0000到002F之間的十六進位數字來識別、這稱為Volume ID。空間會保留在第一個 物件存放區(Volume 0)中、以供Cassandra資料庫中的物件中繼資料使用;該磁碟區上的任何剩餘空間都會用 於物件資料。所有其他物件存放區僅用於物件資料、包括複寫複本和銷毀編碼的片段。

為了確保複寫複本的空間使用率、會根據可用的儲存空間、將特定物件的物件資料儲存至單一物件存放區。當一 個或多個物件儲存空間達到容量時、其餘物件儲存區會繼續儲存物件、直到儲存節點上沒有更多空間為止。

#### 中繼資料保護

物件中繼資料是與物件相關的資訊或物件說明、例如物件修改時間或儲存位置。將物件中繼資料儲存 在Cassandra資料庫中、該資料庫與LDR服務介面。StorageGRID

為了確保備援並保護資料免於遺失、每個站台都會保留三份物件中繼資料複本。複本會平均分散於每個站台的所 有儲存節點。此複寫無法設定、而且會自動執行。

#### [管理物件中繼資料儲存](#page-10-0)

## <span id="page-5-0"></span>管理儲存選項

儲存選項包括物件分割設定、儲存Volume浮點的目前值、以及中繼資料保留空間設定。您 也可以檢視閘道節點上已過時的CLB服務所使用的S3和Swift連接埠、以及儲存節點上 的LDR服務所使用的連接埠。

如需連接埠指派的相關資訊、請參閱 [摘](https://docs.netapp.com/zh-tw/storagegrid-116/admin/summary-ip-addresses-and-ports-for-client-connections.html)[要:用於用](https://docs.netapp.com/zh-tw/storagegrid-116/admin/summary-ip-addresses-and-ports-for-client-connections.html)[戶端](https://docs.netapp.com/zh-tw/storagegrid-116/admin/summary-ip-addresses-and-ports-for-client-connections.html)[連線的](https://docs.netapp.com/zh-tw/storagegrid-116/admin/summary-ip-addresses-and-ports-for-client-connections.html)[IP](https://docs.netapp.com/zh-tw/storagegrid-116/admin/summary-ip-addresses-and-ports-for-client-connections.html)[位](https://docs.netapp.com/zh-tw/storagegrid-116/admin/summary-ip-addresses-and-ports-for-client-connections.html)[址](https://docs.netapp.com/zh-tw/storagegrid-116/admin/summary-ip-addresses-and-ports-for-client-connections.html)[和連接](https://docs.netapp.com/zh-tw/storagegrid-116/admin/summary-ip-addresses-and-ports-for-client-connections.html)[埠](https://docs.netapp.com/zh-tw/storagegrid-116/admin/summary-ip-addresses-and-ports-for-client-connections.html)。

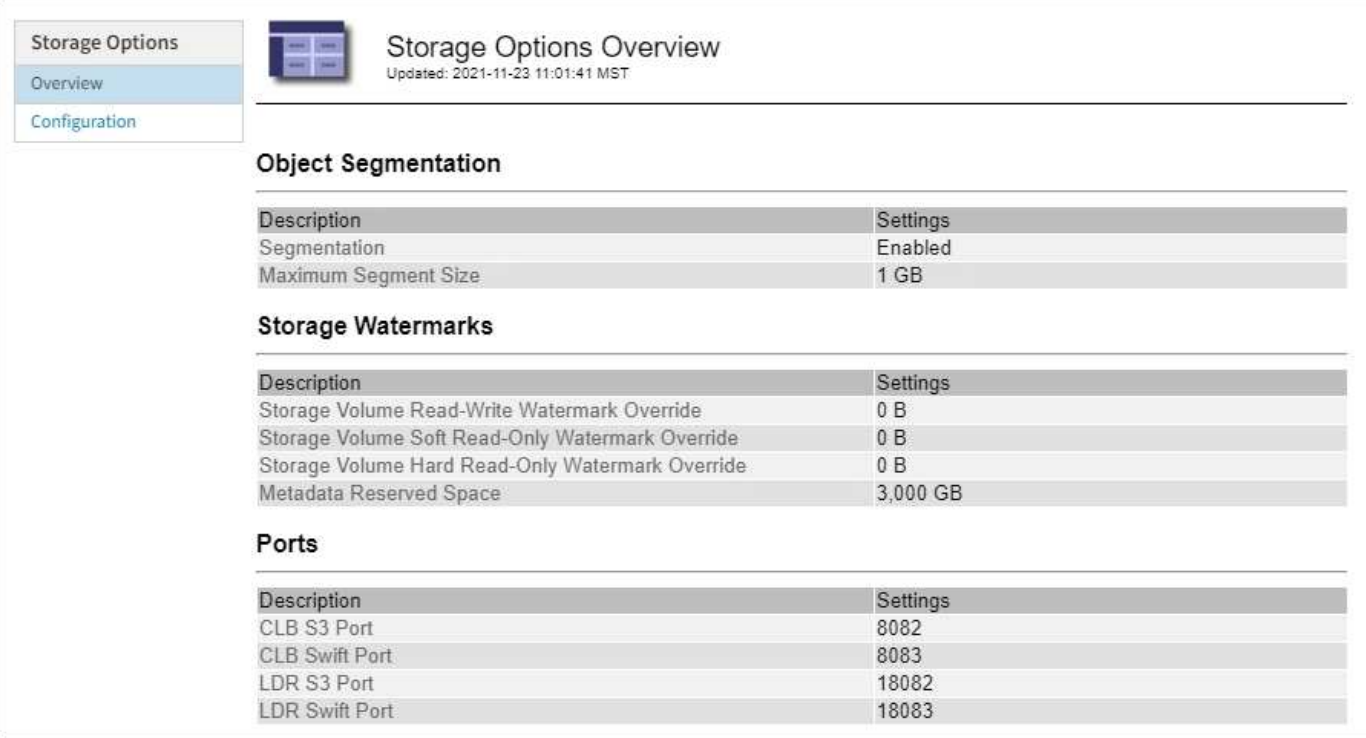

什麼是物件區隔?

物件分割是將物件分割成較小的固定大小物件集合的程序、以最佳化大型物件的儲存和資 源使用量。S3多重部分上傳也會建立分段物件、並有代表每個部分的物件。

將物件擷取至StorageGRID 物件系統時、LdR服務會將物件分割成區段、並建立區段容器、將所有區段的標頭 資訊列為內容。

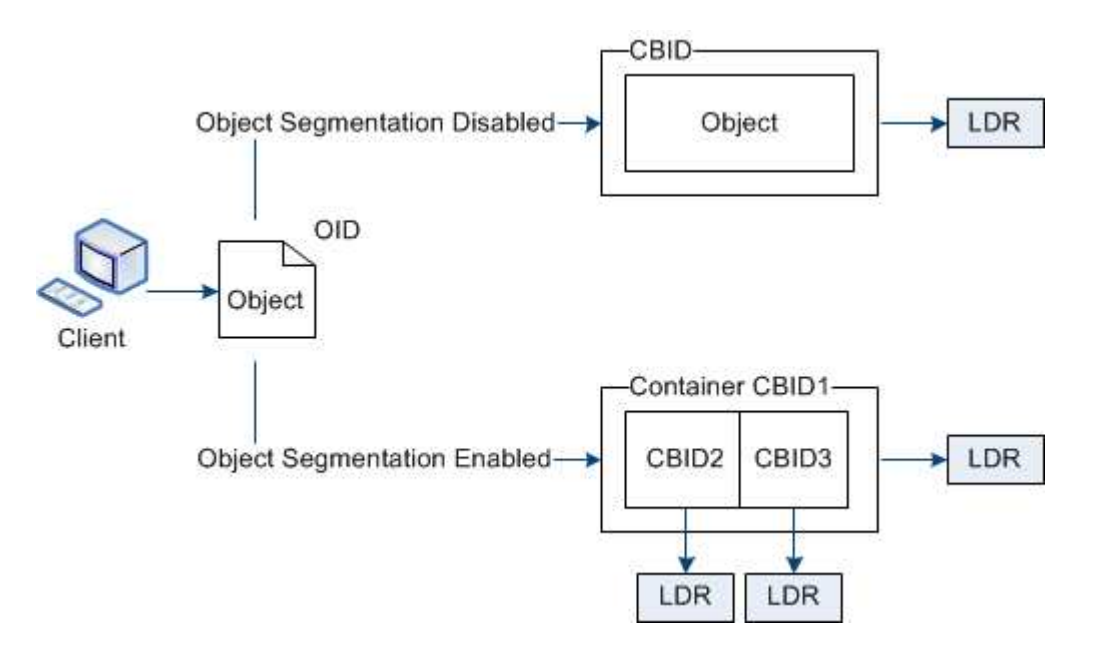

在擷取區段容器時、LMR服務會從區段組合原始物件、並將物件傳回用戶端。

容器和區段不一定儲存在相同的儲存節點上。容器和區段可儲存在ILM規則中指定之儲存資源池內的任何儲存節 點上。

每個區段均由StorageGRID 整個系統獨立處理、並有助於計算託管物件和儲存物件等屬性的數量。例如、如果 將儲存在StorageGRID 物件叢集系統中的物件分割成兩個區段、則在擷取完成後、「Managed物件」的值會增 加三倍、如下所示:

區段Container +區段1 +區段2 =三個儲存物件

您可以確保:

- 每個閘道和儲存節點都有足夠的網路頻寬來處理所需的處理量。例如、在10 Gbps乙太網路介面上設定個別 的Grid和Client Networks。
- 已部署足夠的閘道和儲存節點、以滿足所需的處理量。
- 每個儲存節點都有足夠的磁碟IO效能來處理所需的處理量。

什麼是儲存**Volume**浮水印?

利用三個儲存磁碟區浮點、確保儲存節點在極低空間執行之前、安全地轉換為唯讀狀態、 並允許已轉換為唯讀狀態的儲存節點再次變成讀寫狀態。StorageGRID

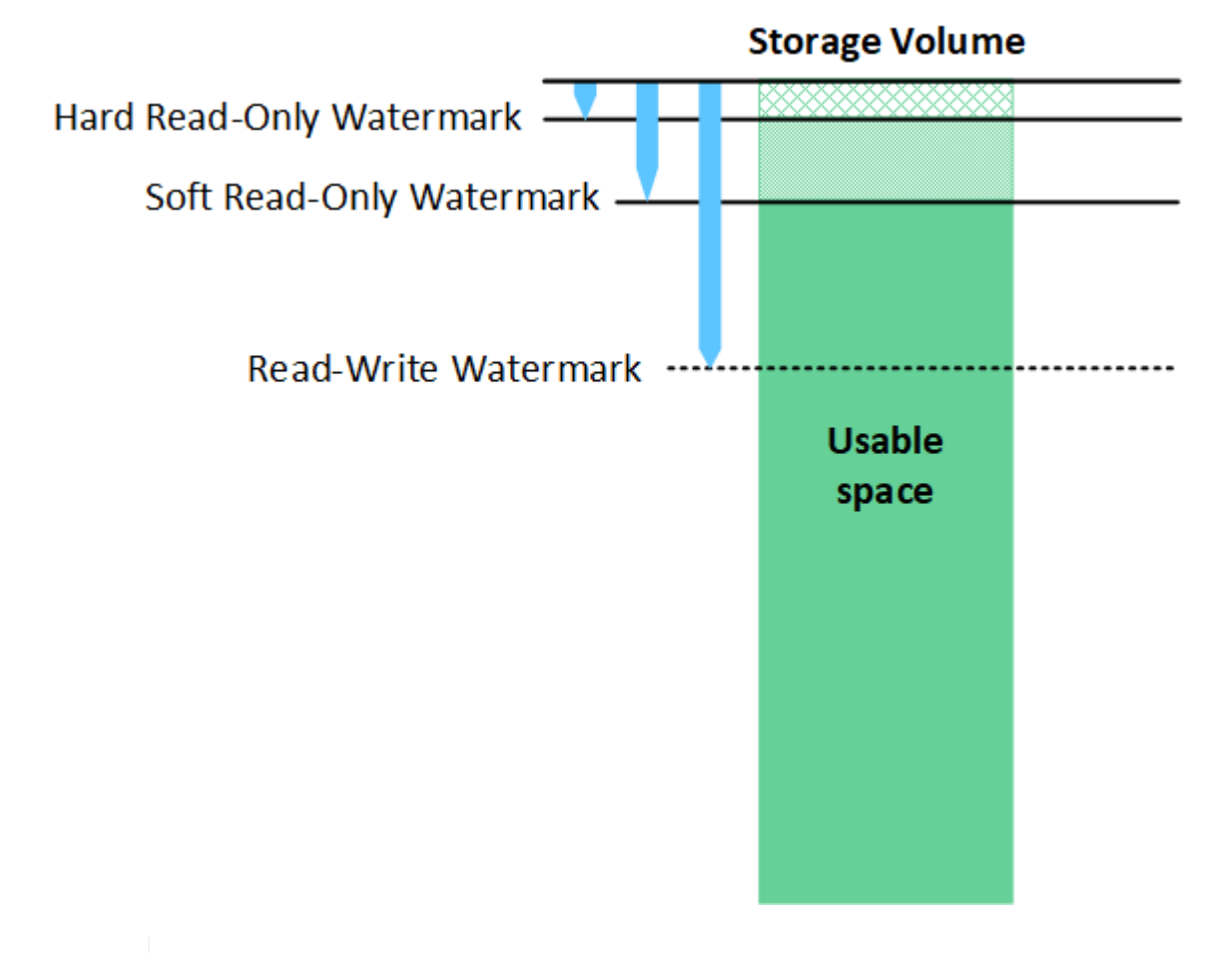

G)

儲存Volume浮點僅適用於複寫和銷毀編碼物件資料所使用的空間。若要瞭解保留給Volume 0上物 件中繼資料的空間、請前往[管理物件中繼資料儲存](https://docs.netapp.com/zh-tw/storagegrid-116/managing-object-metadata-storage.html)。

什麼是軟式唯讀浮標?

「儲存磁碟區軟式唯讀浮點」是第一個浮點、表示儲存節點的物件資料可用空間已滿。

如果儲存節點中的每個磁碟區的可用空間少於該磁碟區的軟式唯讀浮點、則儲存節點會轉換成\_read-only模式 \_。唯讀模式表示儲存節點會將唯讀服務廣告給StorageGRID 其他的作業系統、但會滿足所有擱置中的寫入要 求。

例如、假設儲存節點中的每個磁碟區都有10 GB的軟式唯讀浮點。只要每個磁碟區的可用空間少於10 GB、儲存 節點就會轉換成軟式唯讀模式。

什麼是硬式唯讀浮標?

「儲存**Volume**硬式唯讀浮點」是下一個浮點、表示節點的物件資料可用空間已滿。

如果磁碟區上的可用空間小於該磁碟區的硬式唯讀浮點、則寫入磁碟區的作業將會失敗。不過、寫入其他磁碟區 的作業仍可繼續、直到這些磁碟區上的可用空間低於硬式唯讀浮標為止。

例如、假設儲存節點中的每個磁碟區都有5 GB的硬式唯讀浮點。只要每個磁碟區的可用空間少於5 GB、儲存節 點就不再接受任何寫入要求。

硬式唯讀浮點永遠小於軟式唯讀浮點。

什麼是讀寫浮點?

「儲存磁碟區讀寫浮點」僅適用於轉換為唯讀模式的儲存節點。它決定何時可以再次讀寫節點。當儲存節點中任 何一個儲存磁碟區的可用空間大於該磁碟區的讀寫浮點時、節點會自動轉換回讀寫狀態。

例如、假設儲存節點已轉換為唯讀模式。此外、假設每個磁碟區的讀寫浮點為30 GB。只要任何磁碟區的可用空 間增加到30 GB、節點就會再次變成讀寫。

「讀寫浮點」永遠大於「軟式唯讀浮點」和「硬式唯讀浮點」。

檢視儲存**Volume**浮點

您可以檢視目前的浮水印設定和系統最佳化的值。如果未使用最佳化的浮點、您可以決定是否可以或應該調整設 定。

您需要的產品

- 您已完成StorageGRID 升級至版本611..
- 您將使用登入Grid Manager [支援的網頁](https://docs.netapp.com/zh-tw/storagegrid-116/admin/web-browser-requirements.html)[瀏覽](https://docs.netapp.com/zh-tw/storagegrid-116/admin/web-browser-requirements.html)[器](https://docs.netapp.com/zh-tw/storagegrid-116/admin/web-browser-requirements.html)。
- 您擁有root存取權限。

檢視目前的浮水印設定

您可以在Grid Manager中檢視目前的儲存浮水印設定。

#### 步驟

- 1. 選擇\*組態\*>\*系統\*>\*儲存選項\*。
- 2. 在「Storage Watermark(儲存浮點)」區段中、查看三個儲存Volume浮點覆寫的設定。

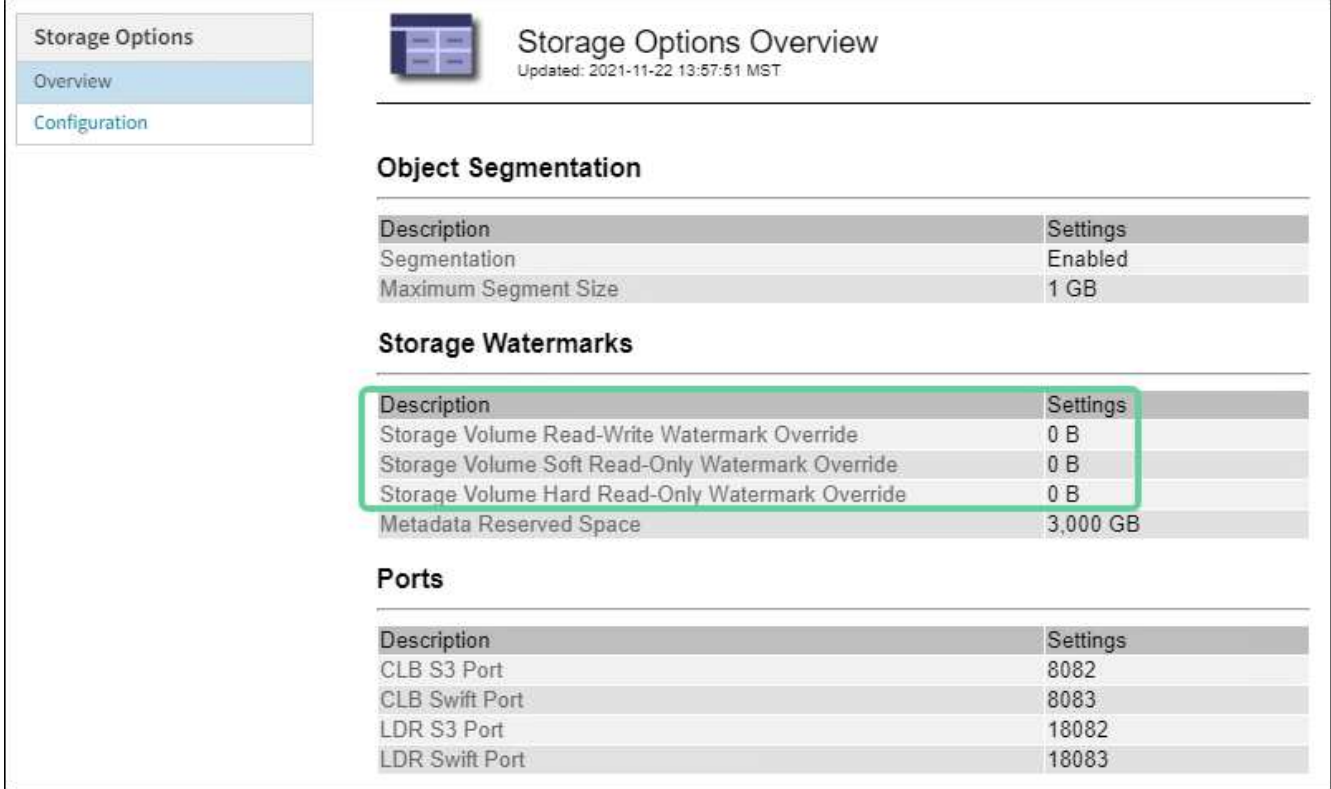

◦ 如果浮水印覆寫為\* 0\*、則會根據儲存節點的大小和磁碟區的相對容量、針對每個儲存節點上的每個儲存 磁碟區最佳化這三個浮點。

這是預設和建議的設定。您不應該更新這些值。視需要、您可以選擇 [檢視最佳化的儲存浮水印]。

◦ 如果浮水印覆寫為非0值、則會使用自訂(非最佳化)浮水印。不建議使用自訂浮水印設定。請使用的說 明 [疑難排](https://docs.netapp.com/zh-tw/storagegrid-116/monitor/troubleshoot-low-watermark-alert.html)[解](https://docs.netapp.com/zh-tw/storagegrid-116/monitor/troubleshoot-low-watermark-alert.html)[低](https://docs.netapp.com/zh-tw/storagegrid-116/monitor/troubleshoot-low-watermark-alert.html)[唯讀浮水印會覆寫](https://docs.netapp.com/zh-tw/storagegrid-116/monitor/troubleshoot-low-watermark-alert.html)[警示](https://docs.netapp.com/zh-tw/storagegrid-116/monitor/troubleshoot-low-watermark-alert.html) 以判斷您是否可以調整或應該調整設定。

檢視最佳化的儲存浮水印

使用兩個Prometheus指標來顯示其針對\*儲存Volume軟式唯讀浮點\*所計算的最佳化值。StorageGRID您可以檢 視網格中每個儲存節點的最小和最大最佳化值。

- 1. 選取\*支援\*>\*工具\*>\*指標\*。
- 2. 在Prometheus區段中、選取連結以存取Prometheus使用者介面。
- 3. 若要查看建議的最小軟式唯讀浮水印、請輸入下列Prometheus指標、然後選取\*執行\*:

「toragegRid Storage volume最小值 最佳化 軟體 readonly浮水印」

最後一欄顯示每個儲存節點上所有儲存磁碟區的軟式唯讀浮點的最小最佳化值。如果此值大於\*儲存磁碟區 軟式唯讀浮點\*的自訂設定、則會針對儲存節點觸發\*低唯讀浮點置換\*警示。

4. 若要查看建議的最大軟式唯讀浮水印、請輸入下列Prometheus指標、然後選取\*執行\*:

「toragegRid\_Storage\_Volume最大值\_imized\_soft\_readonly浮水印」

最後一欄顯示每個儲存節點上所有儲存磁碟區的軟式唯讀浮點的最大最佳化值。

## <span id="page-10-0"></span>管理物件中繼資料儲存

物件中繼資料容量StorageGRID 的功能可控制可儲存在該系統上的物件數量上限。為了確 保StorageGRID 您的系統有足夠空間儲存新物件、您必須瞭解StorageGRID 哪些地方及如 何儲存物件中繼資料。

什麼是物件中繼資料?

物件中繼資料是指描述物件的任何資訊。利用物件中繼資料來追蹤整個網格中所有物件的位置、並長期管理每個 物件的生命週期。StorageGRID

對於物件的物件、物件中繼資料包含下列類型的資訊:StorageGRID

- 系統中繼資料、包括每個物件的唯一ID(UUID)、物件名稱、S3儲存區或Swift容器的名稱、租戶帳戶名稱 或ID、物件的邏輯大小、物件第一次建立的日期和時間、 以及物件上次修改的日期和時間。
- 任何與物件相關聯的自訂使用者中繼資料金鑰值配對。
- 對於S3物件、任何與物件相關聯的物件標記金鑰值配對。
- 對於複寫的物件複本、每個複本的目前儲存位置。
- 對於以銷毀編碼的物件複本、每個片段的目前儲存位置。
- 對於Cloud Storage Pool中的物件複本、物件的位置、包括外部儲存區名稱和物件的唯一識別碼。
- 對於分段物件和多部分物件、區段識別碼和資料大小。

物件中繼資料如何儲存?

此功能可在Cassandra資料庫中維護物件中繼資料、並獨立儲存物件資料。StorageGRID為了提供備援並保護物 件中繼資料免於遺失、StorageGRID 我們在每個站台儲存系統中所有物件的三份中繼資料複本。物件中繼資料 的三個複本會平均分散於每個站台的所有儲存節點。

此圖代表兩個站台的儲存節點。每個站台都有相同數量的物件中繼資料、這些資料會平均分散於該站台的儲存節 點。

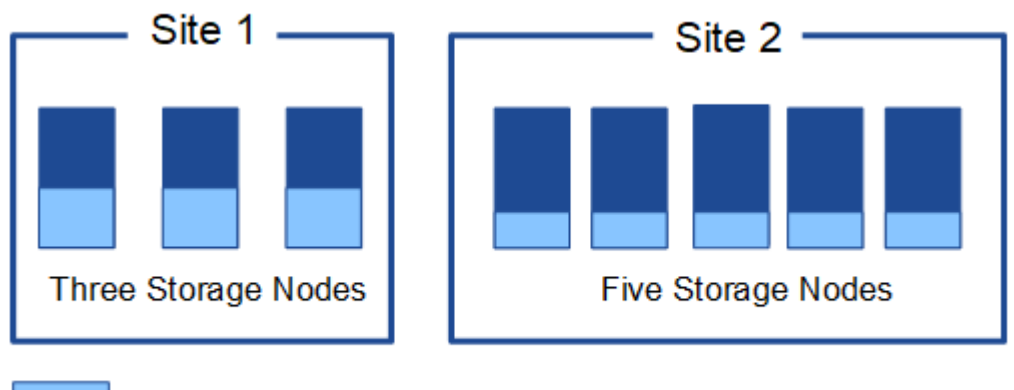

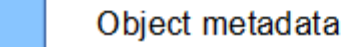

物件中繼資料儲存在何處?

此圖代表單一儲存節點的儲存磁碟區。

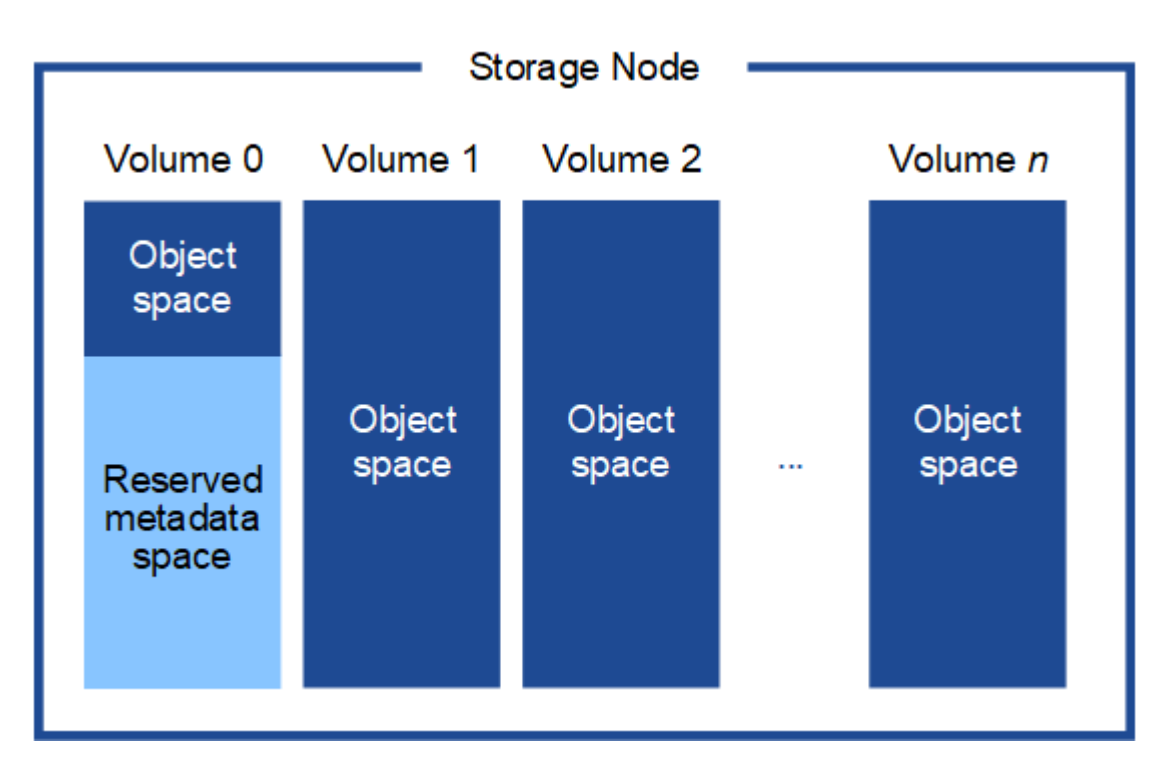

如圖所示StorageGRID 、在每個儲存節點的儲存磁碟區0上、利用此功能保留空間來儲存物件中繼資料。它會使 用保留空間來儲存物件中繼資料、並執行必要的資料庫作業。儲存磁碟區0和儲存節點中所有其他儲存磁碟區的 剩餘空間、僅用於物件資料(複寫複本和銷毀編碼片段)。

保留給特定儲存節點上物件中繼資料的空間量、取決於下列幾項因素。

## 中繼資料保留空間設定

Metadata保留空間 是全系統設定、代表保留給每個儲存節點Volume 0上中繼資料的空間量。如表所 示StorageGRID 、此項設定的預設值為下列項目:

- 您剛開始安裝StorageGRID 時使用的軟體版本。
- 每個儲存節點上的RAM容量。

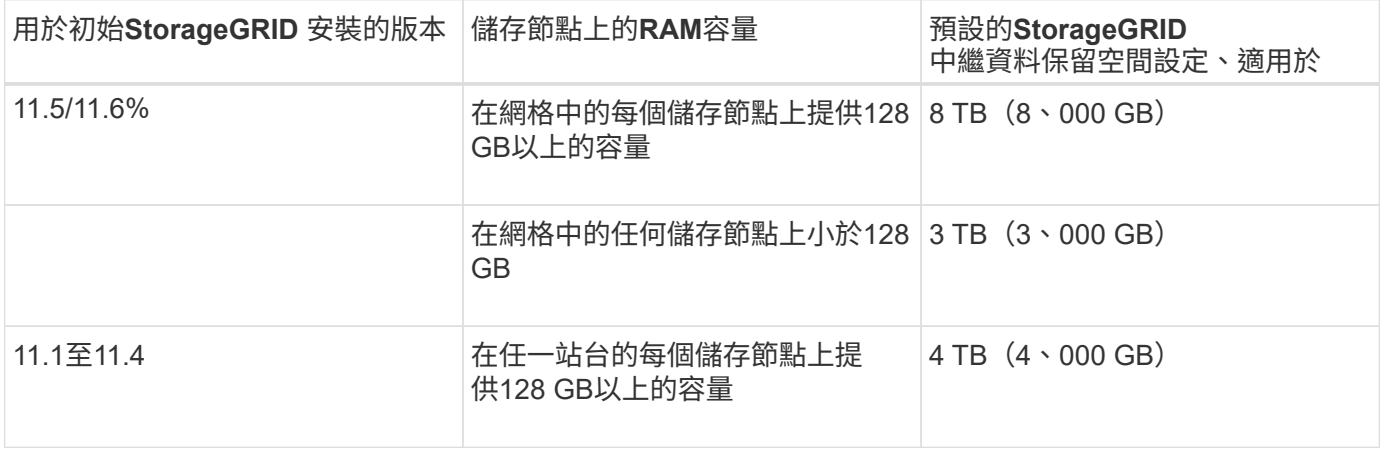

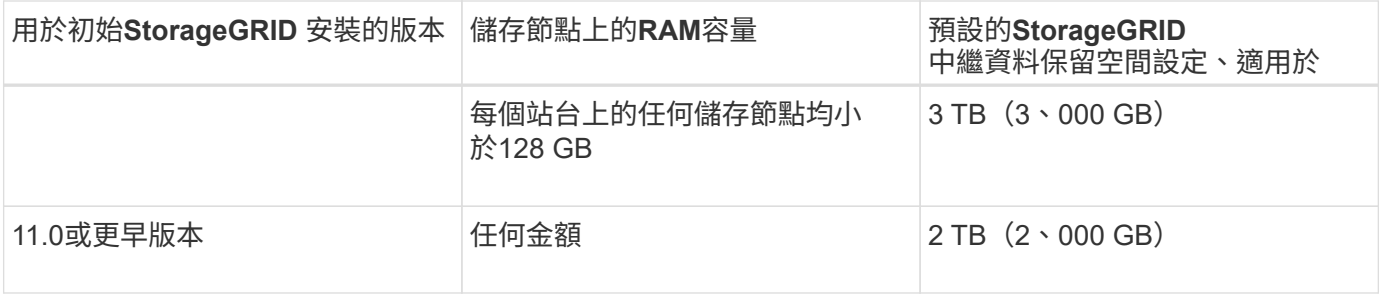

若要檢視StorageGRID 您的功能區系統的中繼資料保留空間設定:

- 1. 選擇\*組態\*>\*系統\*>\*儲存選項\*。
- 2. 在Storage Watermarks表中、找到\*中繼資料保留空間\*。

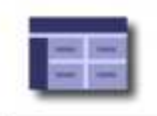

Storage Options Overview<br>Updated: 2021-12-10 13:53:01 MST

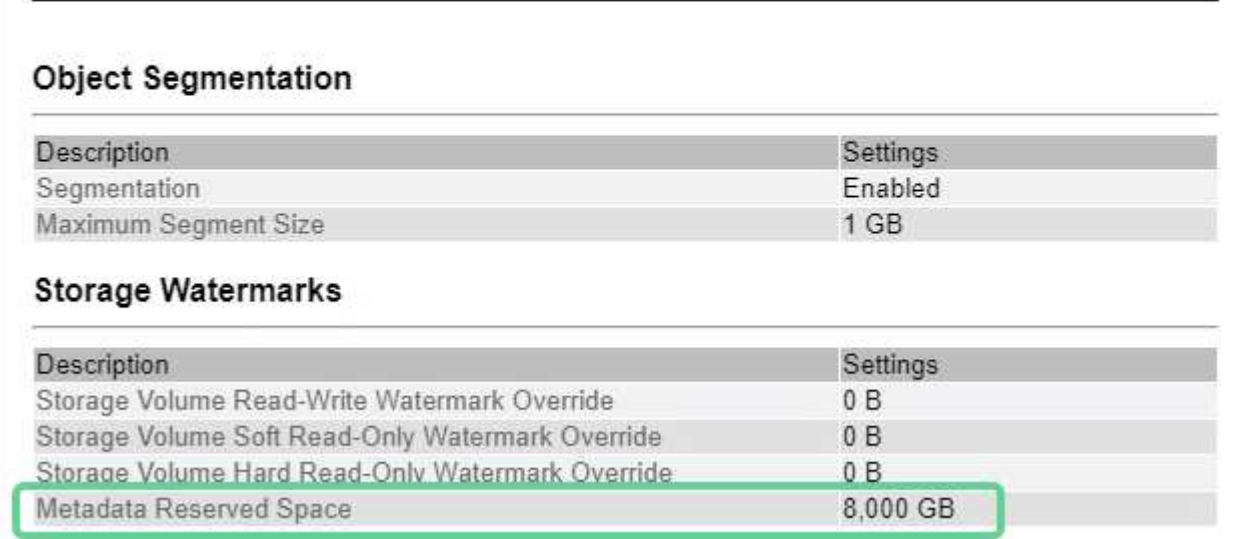

在快照中、\*中繼資料保留空間\*值為8、000 GB(8 TB)。這是全新StorageGRID 安裝的更新版的預設設定、 其中每個儲存節點都有128 GB以上的RAM。

中繼資料的實際保留空間

相較於全系統的中繼資料保留空間設定、會針對每個儲存節點來決定物件中繼資料的實際保留空間 。對於任何 給定的儲存節點、中繼資料的實際保留空間取決於節點的Volume 0大小、以及系統整體\*中繼資料保留空間\*設 定。

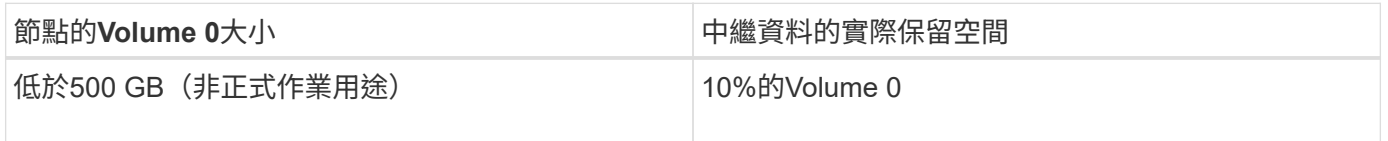

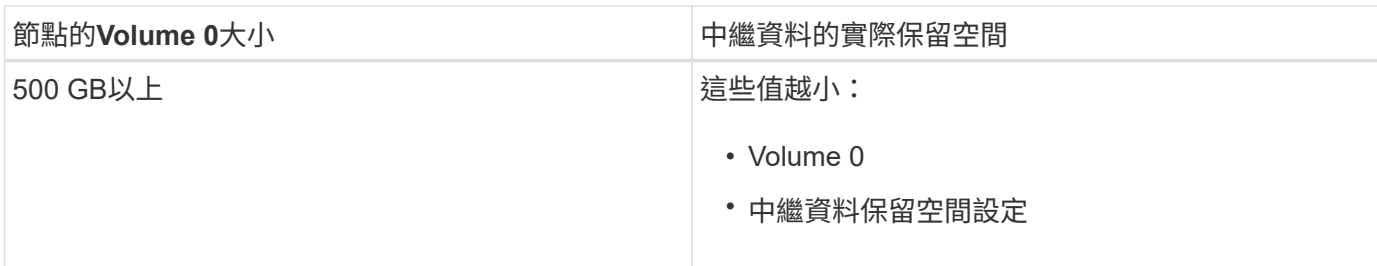

若要檢視特定儲存節點上中繼資料的實際保留空間:

- 1. 從Grid Manager中選擇\* nodes **>** Storage Node\_\*。
- 2. 選擇\* Storage\*(儲存設備)選項卡。
- 3. 將游標暫留在「使用的儲存設備」-「物件中繼資料」圖表上、找出\*實際保留\*值。

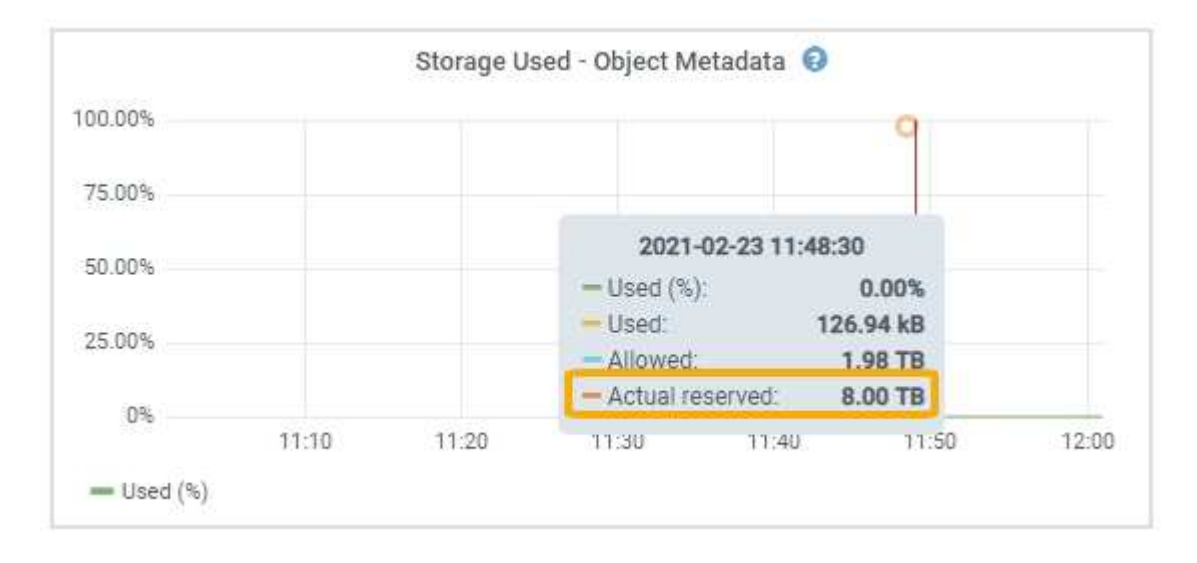

在快照中、\*實際保留\*值為8 TB。此螢幕快照適用於全新StorageGRID 安裝的大規模儲存節點。由於此儲存節 點的全系統中繼資料保留空間設定小於Volume 0、因此此節點的實際保留空間等於中繼資料保留空間設定。

### 實際保留的中繼資料空間範例

假設您使用StorageGRID 11.6%版來安裝新的效能不全系統。在此範例中、假設每個儲存節點的RAM超過128 GB、而儲存節點1(SN1)的Volume 0為6 TB。根據這些值:

- 全系統\*中繼資料保留空間\*設定為8 TB。(StorageGRID 如果每個儲存節點的RAM超過128 GB、這是新版 的更新版的預設值。)
- SN1的中繼資料實際保留空間為6 TB。(由於Volume 0小於\*中繼資料保留空間\*設定、因此保留整個 Volume。)

## 允許的中繼資料空間

每個儲存節點的中繼資料實際保留空間、都會細分為物件中繼資料可用空間(*allowed*中繼資料空間)、以及必 要資料庫作業(例如壓縮與修復)和未來硬體與軟體升級所需的空間。允許的中繼資料空間可控制整體物件容 量。

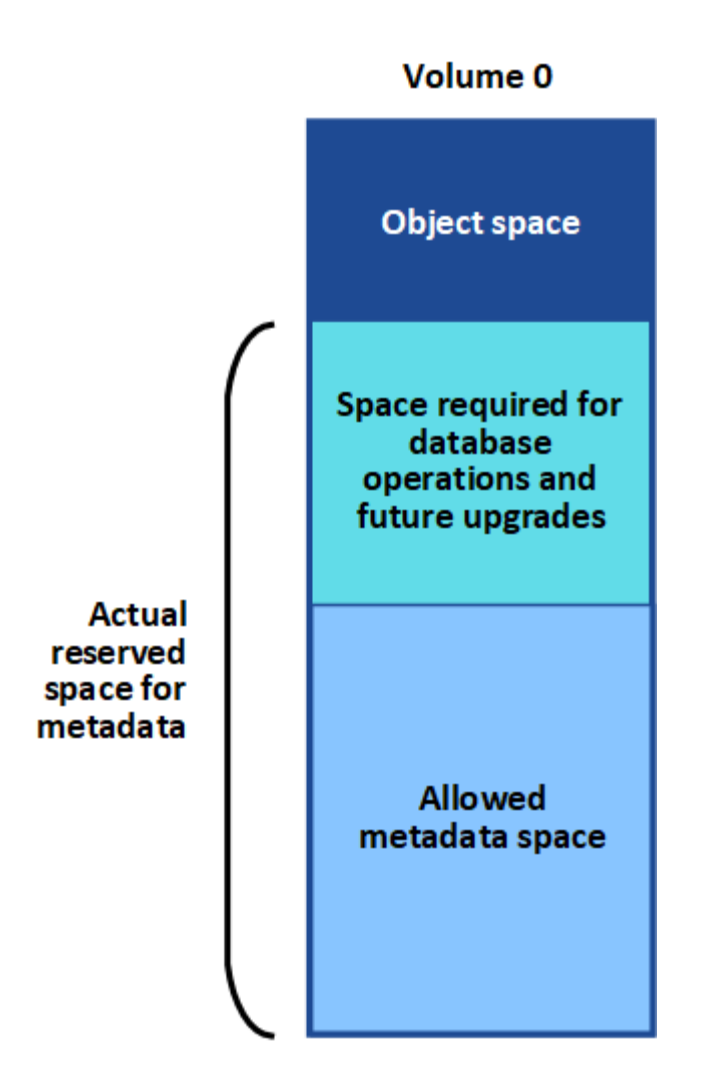

下表顯示StorageGRID 根據節點的記憶體容量和中繼資料的實際保留空間、如何針對不同的儲存節點計算\*允許 的中繼資料空間\*。

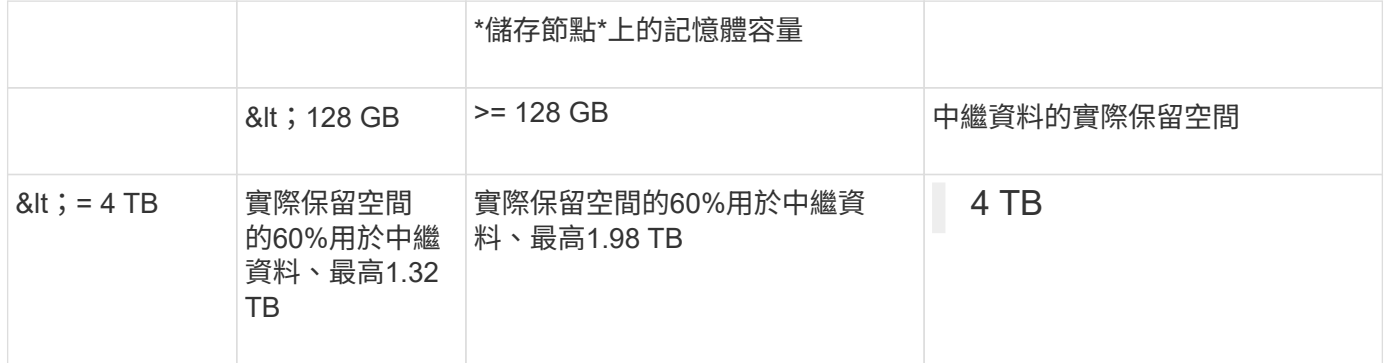

若要檢視儲存節點允許的中繼資料空間:

- 1. 從Grid Manager中選取\* nodes \*。
- 2. 選取儲存節點。
- 3. 選擇\* Storage\*(儲存設備)選項卡。
- 4. 將游標暫留在「使用的儲存設備」-「物件中繼資料」圖表上、找出\*允許的\*值。

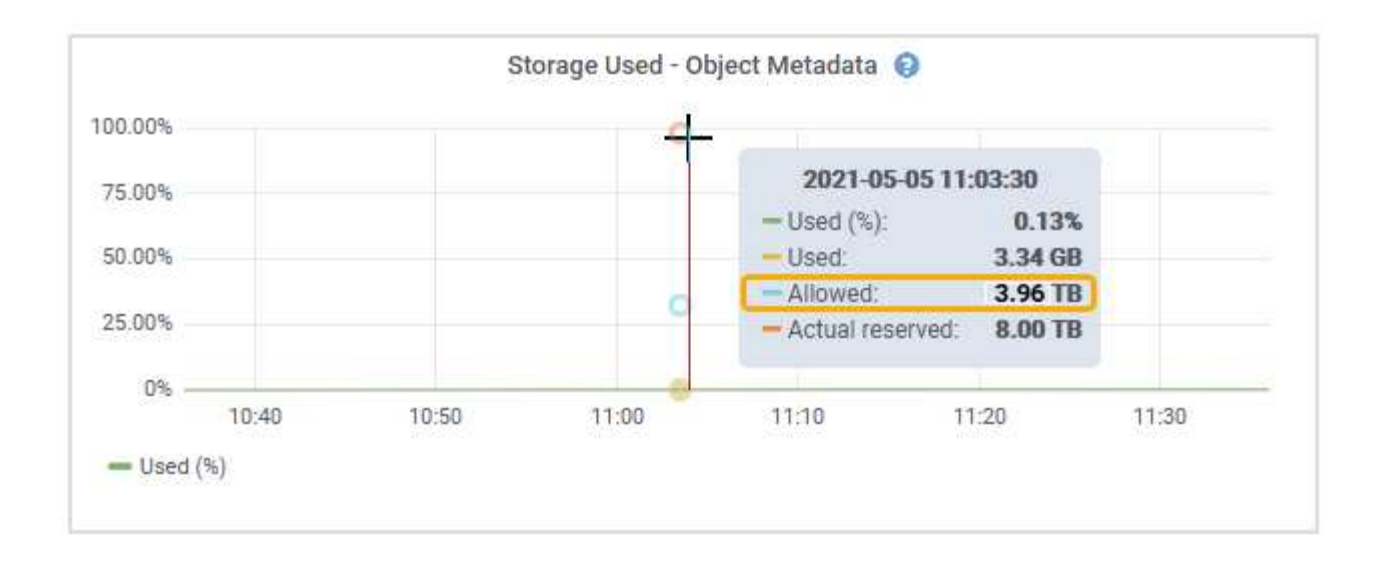

在螢幕擷取畫面中、\*允許\*值為3.96 TB、這是實際保留用於中繼資料空間大於4 TB之儲存節點的最大值。

\*允許\*值對應於此Prometheus指標:

'toragegRid storage使用率中繼資料允許的位元組'

### 允許的中繼資料空間範例

假設您使用StorageGRID 11.6%版來安裝一個作業系統。在此範例中、假設每個儲存節點的RAM超過128 GB、 而儲存節點1 (SN1) 的Volume 0為6 TB。根據這些值:

- 全系統\*中繼資料保留空間\*設定為8 TB。(StorageGRID 當每個儲存節點的RAM超過128 GB時、此為預設 值。)
- SN1的中繼資料實際保留空間為6 TB。(由於Volume 0小於\*中繼資料保留空間\*設定、因此保留整個 Volume。)
- 根據中所示的計算結果、SN1上中繼資料的允許空間為3 TB 允許用於中繼資料空間的表格:(中繼資料的實 際保留空間:1 TB)x 60%、最高3.96 TB。

### 不同大小的儲存節點如何影響物件容量

如上所述StorageGRID 、功能不均可在每個站台的儲存節點之間平均散佈物件中繼資料。因此、如果站台包含 大小不同的儲存節點、站台上最小的節點就會決定站台的中繼資料容量。

請考慮下列範例:

- 您的單一站台網格包含三個不同大小的儲存節點。
- 「中繼資料保留空間」設定為4 TB。
- 儲存節點具有下列實際保留中繼資料空間和允許的中繼資料空間值。

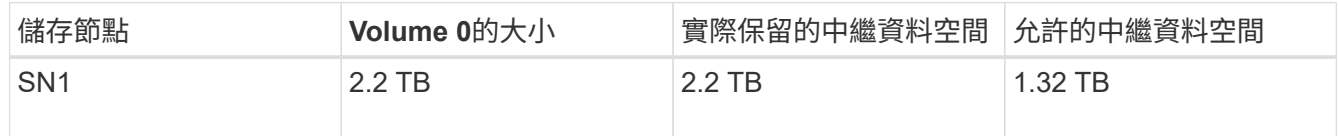

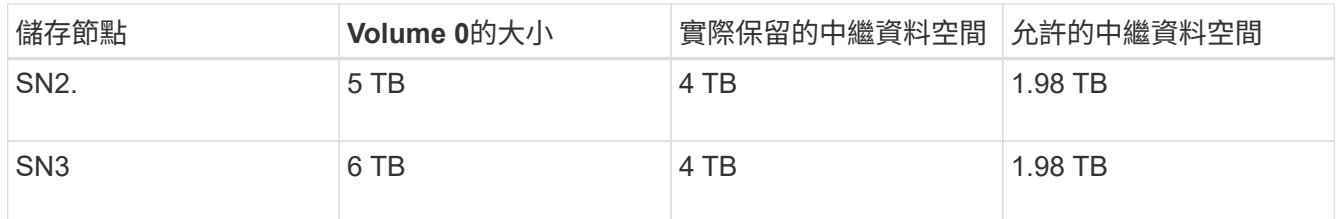

由於物件中繼資料會平均分散於站台的儲存節點、因此本範例中的每個節點只能容納1.32 TB的中繼資料。SN2 和SN3所允許的額外0.66 TB中繼資料空間無法使用。

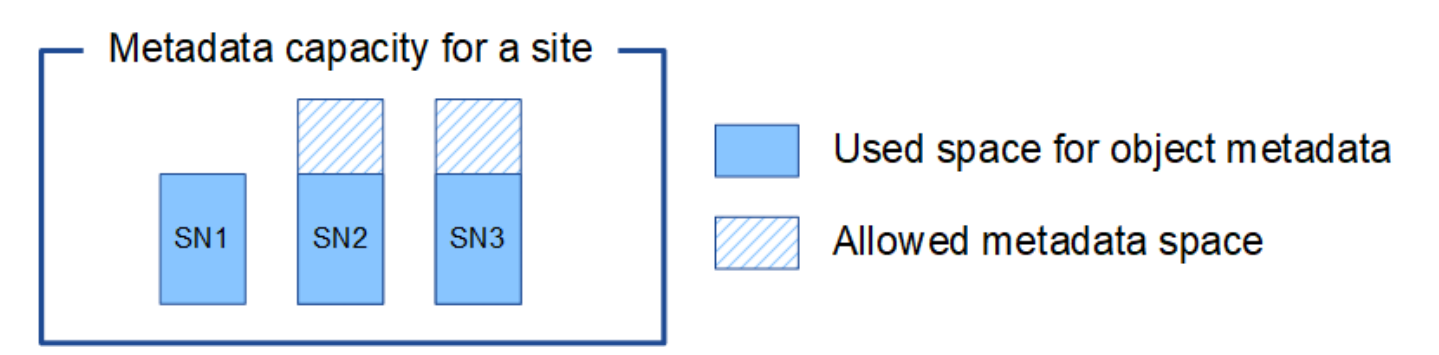

同樣地、StorageGRID 由於每StorageGRID 個站台的所有物件中繼資料都是由每個站台的StorageGRID 物件中 繼資料容量所決定、因此整個作業系統的中繼資料容量取決於最小站台的物件中繼資料容量。

此外、由於物件中繼資料容量可控制最大物件數、因此當某個節點的中繼資料容量不足時、網格實際上已滿。

相關資訊

• 若要瞭解如何監控每個儲存節點的物件中繼資料容量、請前往 [監控及](https://docs.netapp.com/zh-tw/storagegrid-116/monitor/index.html)[疑難排](https://docs.netapp.com/zh-tw/storagegrid-116/monitor/index.html)[解](https://docs.netapp.com/zh-tw/storagegrid-116/monitor/index.html)。

• 若要增加系統的物件中繼資料容量、請新增儲存節點。前往 [擴充](https://docs.netapp.com/zh-tw/storagegrid-116/expand/index.html)[網格](https://docs.netapp.com/zh-tw/storagegrid-116/expand/index.html)。

## <span id="page-16-0"></span>設定儲存物件的全域設定

設定儲存的物件壓縮

您可以使用「壓縮儲存的物件」網格選項來減少StorageGRID 儲存在物件中的物件大小、 以減少物件佔用的儲存空間。

您需要的產品

- 您將使用登入Grid Manager [支援的網頁](https://docs.netapp.com/zh-tw/storagegrid-116/admin/web-browser-requirements.html)[瀏覽](https://docs.netapp.com/zh-tw/storagegrid-116/admin/web-browser-requirements.html)[器](https://docs.netapp.com/zh-tw/storagegrid-116/admin/web-browser-requirements.html)。
- 您擁有特定的存取權限。

關於這項工作

「壓縮儲存的物件」網格選項預設為停用。如果啟用此選項、StorageGRID 則使用無損壓縮功能、在儲存每個 物件時、會嘗試壓縮該物件。

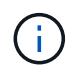

如果您變更此設定、則需要約一分鐘的時間才能套用新設定。系統會快取設定的值、以利效能與 擴充。

啟用此選項之前、請注意下列事項:

- 除非您知道儲存的資料是可壓縮的、否則不應啟用壓縮。
- 將物件儲存StorageGRID 至物件的應用程式可能會先壓縮物件、然後再儲存物件。如果用戶端應用程式在將 物件儲存StorageGRID 至物件之前、已經壓縮物件、則啟用「壓縮儲存物件」不會進一步縮小物件的大小。
- 如果您使用NetApp FabricPool 解決方案StorageGRID 搭配使用時、請勿啟用壓縮功能。
- 如果已啟用「壓縮儲存的物件」網格選項、S3和Swift用戶端應用程式應避免執行「取得物件」作業、以指 定要傳回的位元組範圍。這些「範圍讀取」作業效率不彰、因為StorageGRID 必須有效解壓縮物件才能存取 所要求的位元組。從非常大的物件要求少量位元組的「Get Object」(取得物件)作業效率特別低;例如、 從50 GB壓縮物件讀取10 MB範圍的效率不彰。

如果從壓縮物件讀取範圍、用戶端要求可能會逾時。

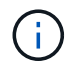

如果您需要壓縮物件、而用戶端應用程式必須使用範圍讀取、請增加應用程式的讀取逾時。

#### 步驟

- 1. 選擇\*組態\*>\*系統\*>\*網格選項\*。
- 2. 在「儲存的物件選項」區段中、選取「壓縮儲存的物件」核取方塊。

#### **Stored Object Options**

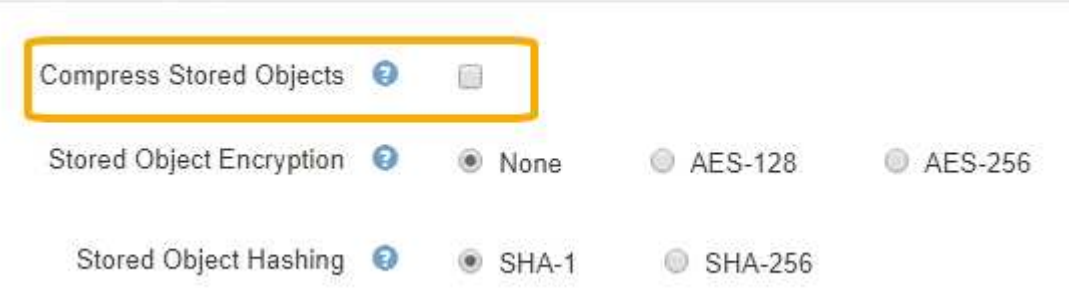

3. 選擇\*保存\*。

設定儲存的物件加密

如果您想要確保在物件存放區遭到入侵時、無法以可讀取的格式擷取資料、可以加密儲存 的物件。依預設、物件不會加密。

您需要的產品

- 您將使用登入Grid Manager [支援的網頁](https://docs.netapp.com/zh-tw/storagegrid-116/admin/web-browser-requirements.html)[瀏覽](https://docs.netapp.com/zh-tw/storagegrid-116/admin/web-browser-requirements.html)[器](https://docs.netapp.com/zh-tw/storagegrid-116/admin/web-browser-requirements.html)。
- 您擁有特定的存取權限。

關於這項工作

儲存的物件加密可在透過S3或Swift擷取時、加密所有物件資料。啟用此設定時、所有新擷取的物件都會加密、 但不會對現有的儲存物件進行任何變更。如果停用加密、目前加密的物件會保持加密狀態、但新擷取的物件不會 加密。

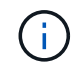

如果您變更此設定、則需要約一分鐘的時間才能套用新設定。系統會快取設定的值、以利效能與 擴充。

儲存的物件可使用AES-128或AES-256加密演算法進行加密。

「儲存的物件加密」設定僅適用於尚未透過儲存區層級或物件層級加密進行加密的S3物件。

步驟

- 1. 選擇\*組態\*>\*系統\*>\*網格選項\*。
- 2. 在「儲存的物件選項」區段中、將「儲存的物件加密」變更為\*「無」(預設)、 AES-128\*或\* AES-256\*。

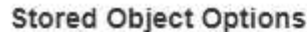

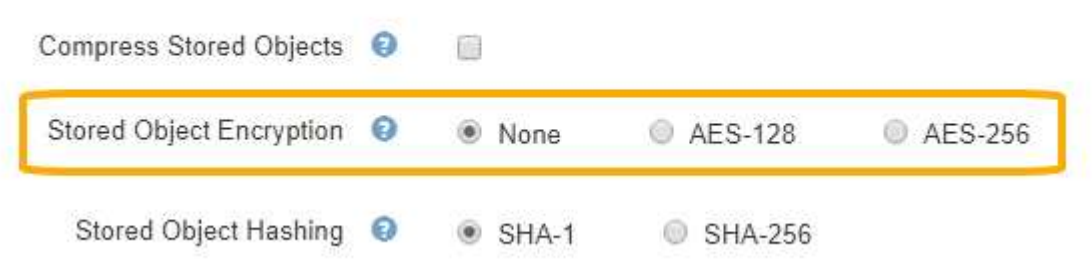

3. 選擇\*保存\*。

設定儲存的物件雜湊

「儲存的物件雜湊」選項會指定用來驗證物件完整性的雜湊演算法。

您需要的產品

- 您將使用登入Grid Manager [支援的網頁](https://docs.netapp.com/zh-tw/storagegrid-116/admin/web-browser-requirements.html)[瀏覽](https://docs.netapp.com/zh-tw/storagegrid-116/admin/web-browser-requirements.html)[器](https://docs.netapp.com/zh-tw/storagegrid-116/admin/web-browser-requirements.html)。
- 您擁有特定的存取權限。

關於這項工作

根據預設、物件資料會使用SHA-1演算法進行雜湊處理。SHA-256演算法需要額外的CPU資源、一般不建議用 於完整性驗證。

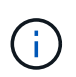

如果您變更此設定、則需要約一分鐘的時間才能套用新設定。系統會快取設定的值、以利效能與 擴充。

步驟

1. 選擇\*組態\*>\*系統\*>\*網格選項\*。

2. 在「儲存的物件選項」區段中、將「儲存的物件雜湊」變更為\* SHA-1\*(預設)或\* SHA-256\*。

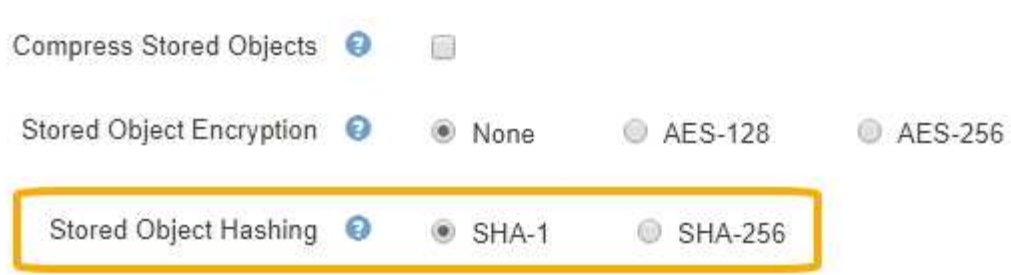

3. 選擇\*保存\*。

## <span id="page-19-0"></span>儲存節點組態設定

每個儲存節點都會使用許多組態設定和計數器。您可能需要檢視目前的設定或重設計數器 來清除警示(舊系統)。

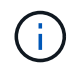

除非文件中有特別指示、否則在修改任何儲存節點組態設定之前、您應諮詢技術支援部門。您可 以視需要重設事件計數器、以清除舊有的警示。

若要存取儲存節點的組態設定和計數器:

- 1. 選取\*支援\*>\*工具\*>\*網格拓撲\*。
- 2. 選取「站台**\_**>\*儲存節點\_\*」。
- 3. 展開儲存節點、然後選取服務或元件。
- 4. 選取\*組態\*索引標籤。

下表摘要說明儲存節點組態設定。

### **LdR**

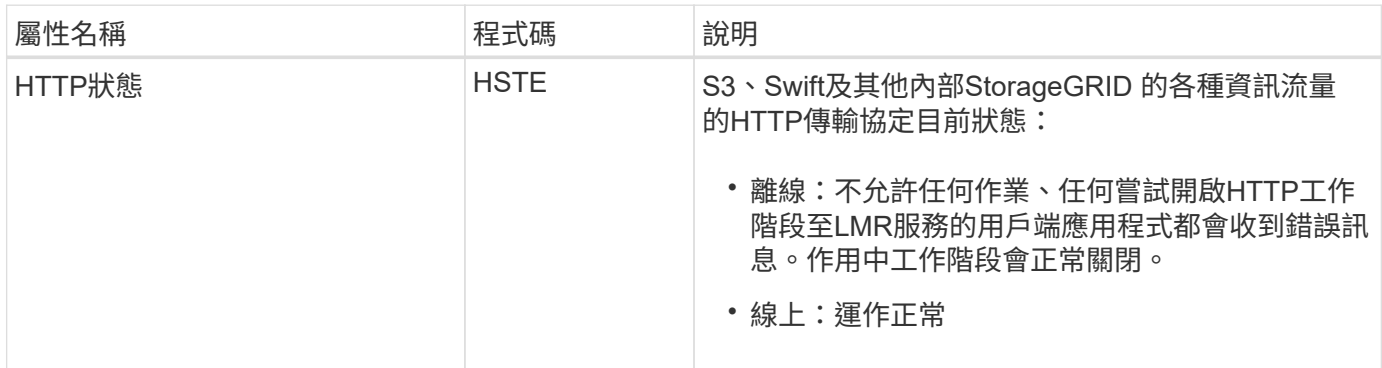

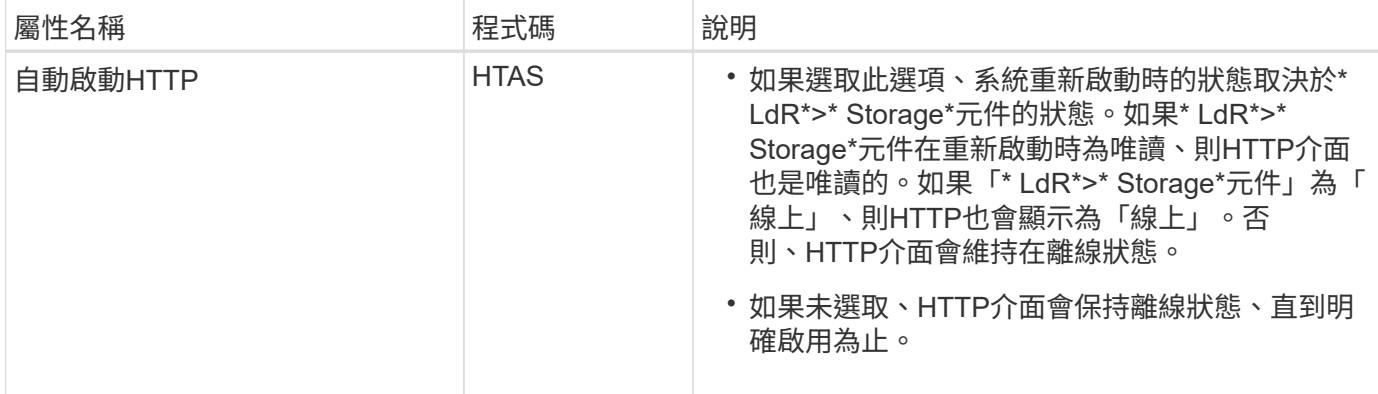

## **LDR >**資料儲存區

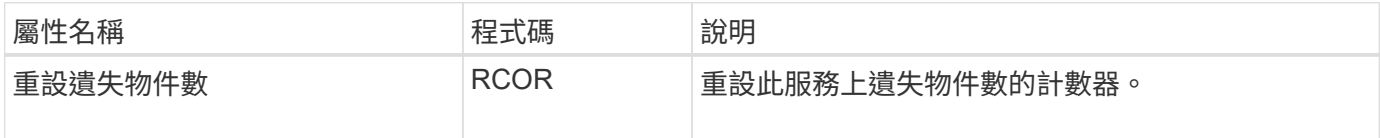

## **LMR >**儲存設備

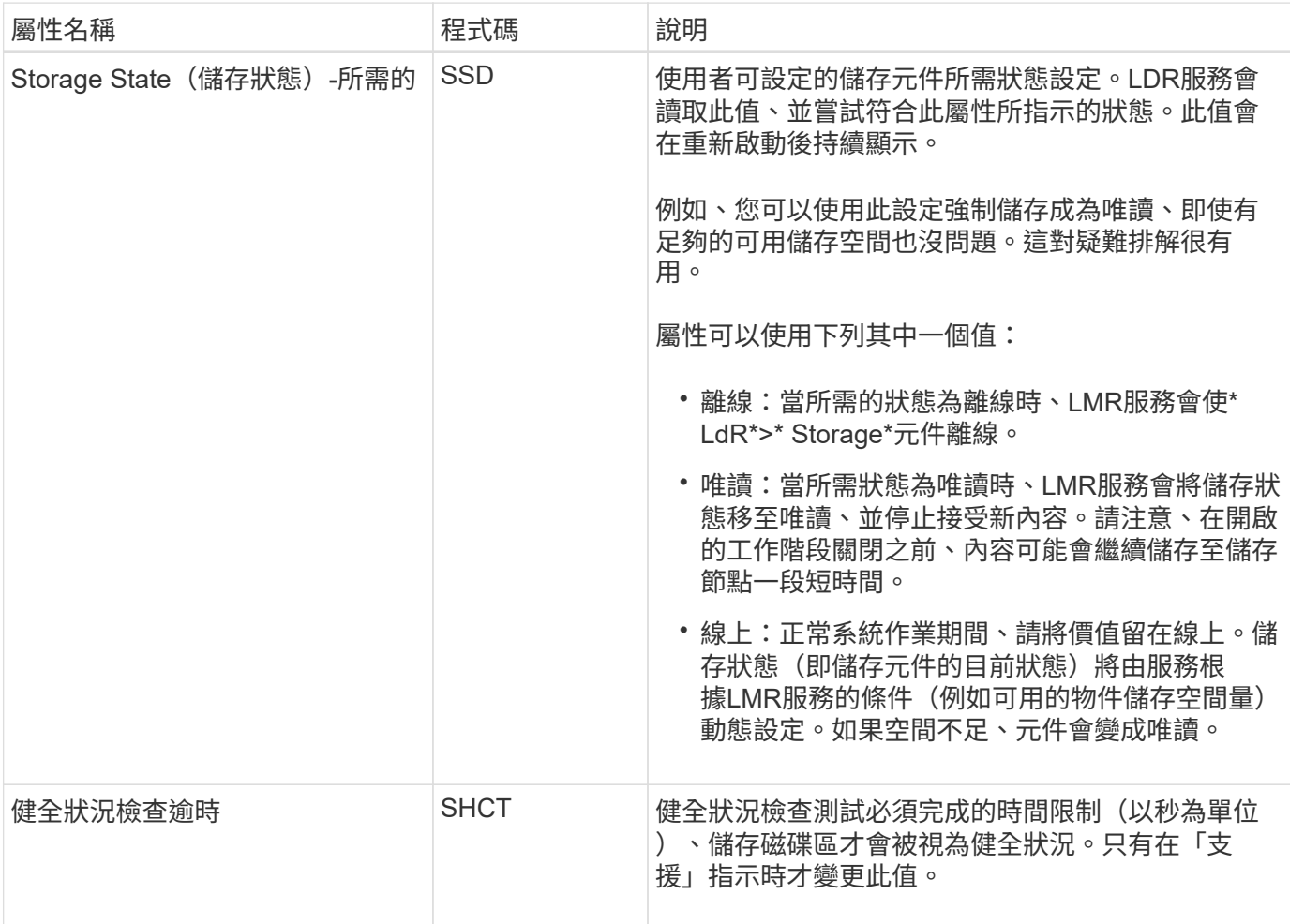

## **LMR >**驗證

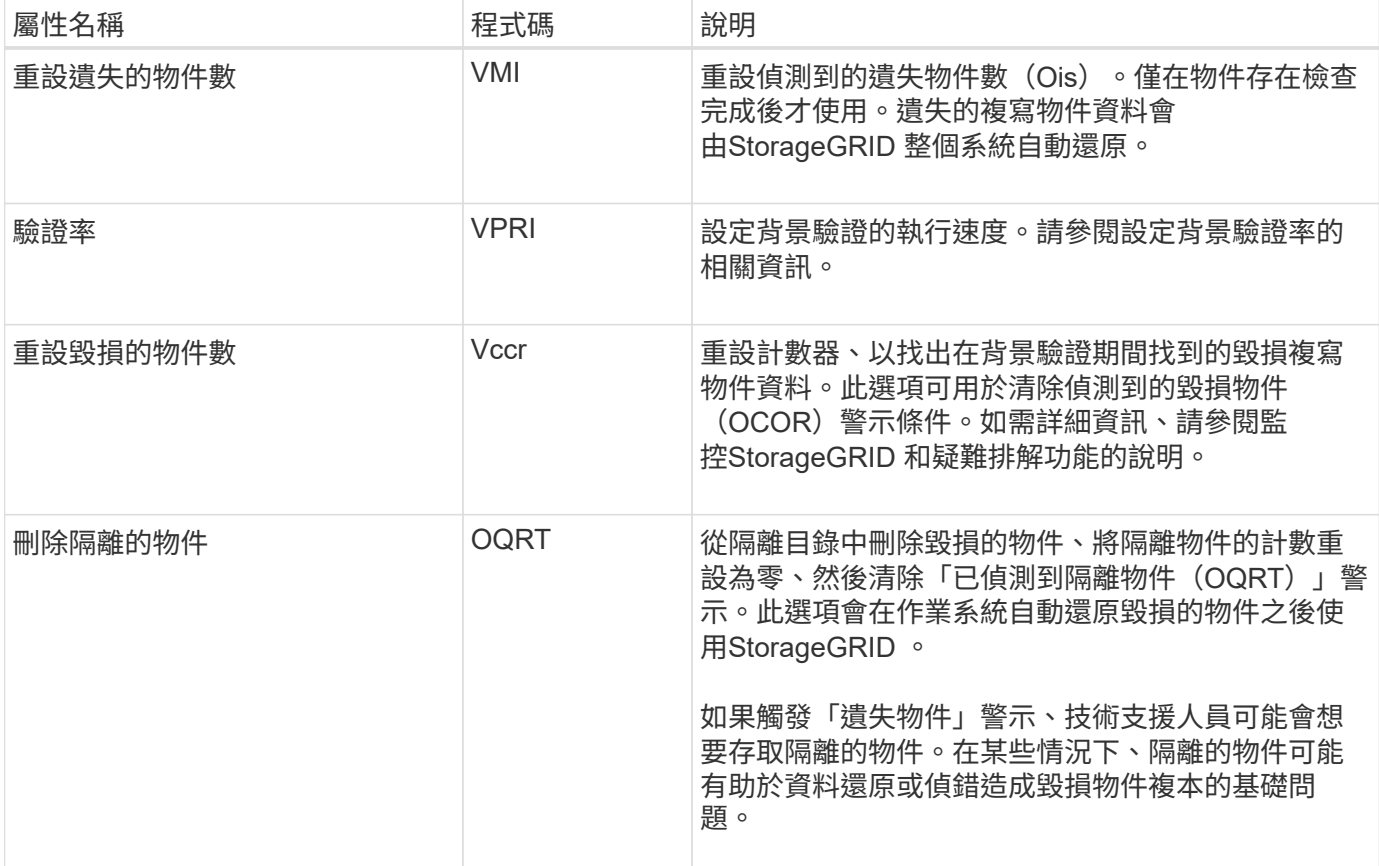

## **LDR >**銷毀編碼

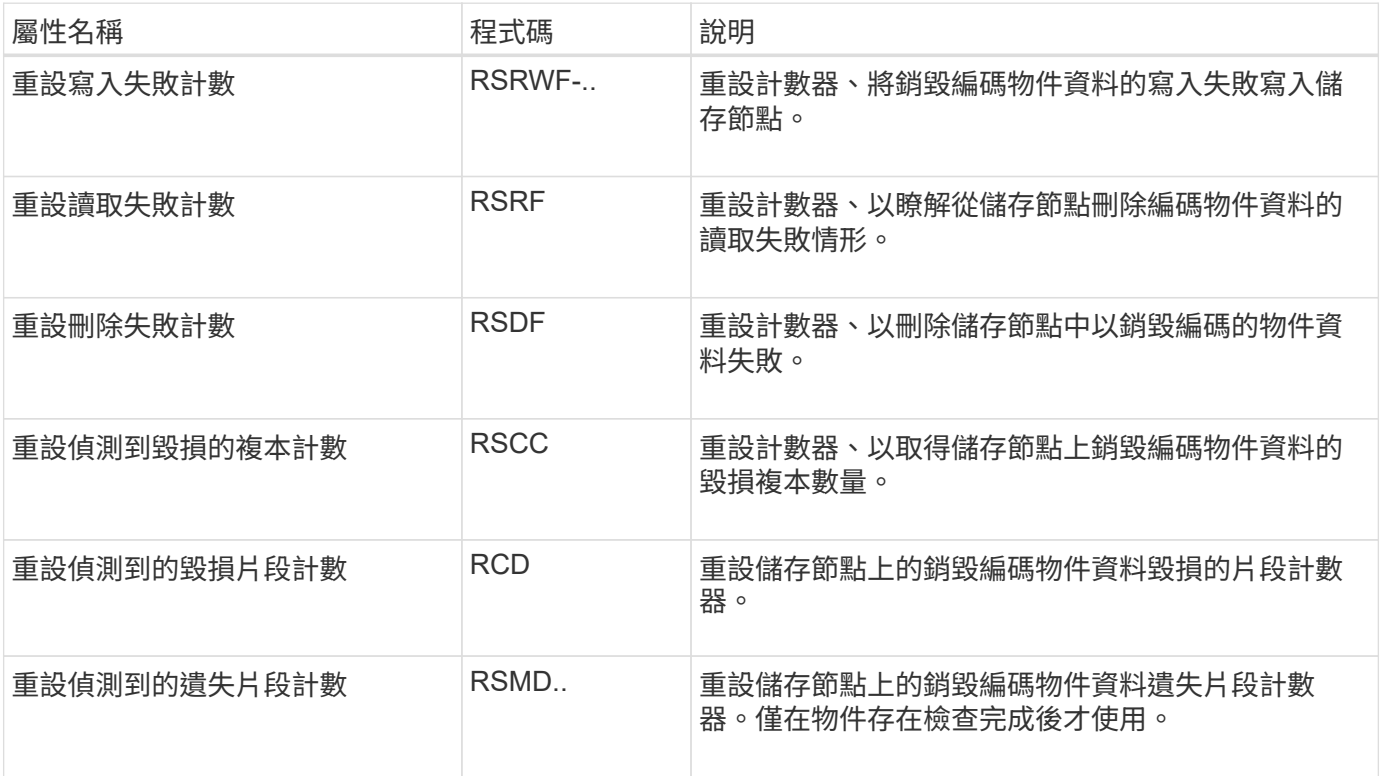

## **LMR >**複寫

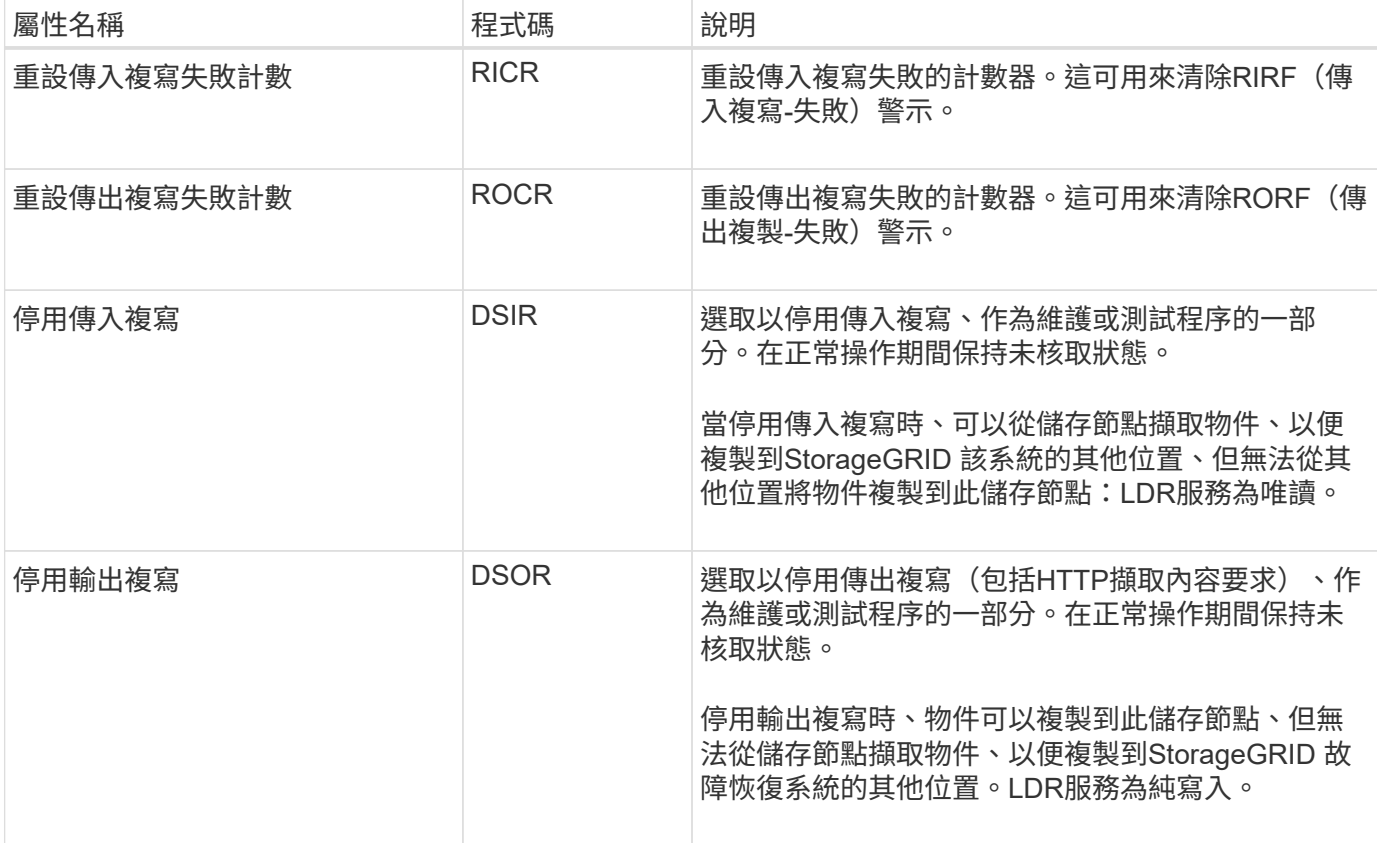

#### 相關資訊

[監控及](https://docs.netapp.com/zh-tw/storagegrid-116/monitor/index.html)[疑難排](https://docs.netapp.com/zh-tw/storagegrid-116/monitor/index.html)[解](https://docs.netapp.com/zh-tw/storagegrid-116/monitor/index.html)

## <span id="page-22-0"></span>管理完整儲存節點

當儲存節點達到容量時、您必須StorageGRID 透過新增的儲存設備來擴充此功能。有三種 選項可供選擇:新增儲存磁碟區、新增儲存擴充櫃、以及新增儲存節點。

### 新增儲存磁碟區

每個儲存節點都支援最大數量的儲存磁碟區。所定義的最大值會因平台而異。如果儲存節點包含的儲存磁碟區數 量少於最大儲存磁碟區數量、您可以新增磁碟區來增加其容量。請參閱的說明 [擴充](https://docs.netapp.com/zh-tw/storagegrid-116/expand/index.html)[StorageGRID](https://docs.netapp.com/zh-tw/storagegrid-116/expand/index.html) [功](https://docs.netapp.com/zh-tw/storagegrid-116/expand/index.html)[能](https://docs.netapp.com/zh-tw/storagegrid-116/expand/index.html)。

### 新增儲存擴充櫃

某些StorageGRID 諸如SG6060的物件應用儲存節點可支援額外的儲存櫃。如果StorageGRID 您擁有擴充功能 尚未擴充至最大容量的不完整產品、您可以新增儲存櫃來增加容量。請參閱的說明 [擴充](https://docs.netapp.com/zh-tw/storagegrid-116/expand/index.html)[StorageGRID](https://docs.netapp.com/zh-tw/storagegrid-116/expand/index.html) [功](https://docs.netapp.com/zh-tw/storagegrid-116/expand/index.html)[能](https://docs.netapp.com/zh-tw/storagegrid-116/expand/index.html)。

### 新增儲存節點

您可以新增儲存節點來增加儲存容量。新增儲存設備時、必須仔細考量目前使用中的ILM規則和容量需求。請參 閱的說明 [擴充](https://docs.netapp.com/zh-tw/storagegrid-116/expand/index.html)[StorageGRID](https://docs.netapp.com/zh-tw/storagegrid-116/expand/index.html) [功](https://docs.netapp.com/zh-tw/storagegrid-116/expand/index.html)[能](https://docs.netapp.com/zh-tw/storagegrid-116/expand/index.html)。

#### 版權資訊

Copyright © 2024 NetApp, Inc. 版權所有。台灣印製。非經版權所有人事先書面同意,不得將本受版權保護文件 的任何部分以任何形式或任何方法(圖形、電子或機械)重製,包括影印、錄影、錄音或儲存至電子檢索系統 中。

由 NetApp 版權資料衍伸之軟體必須遵守下列授權和免責聲明:

此軟體以 NETAPP「原樣」提供,不含任何明示或暗示的擔保,包括但不限於有關適售性或特定目的適用性之 擔保,特此聲明。於任何情況下,就任何已造成或基於任何理論上責任之直接性、間接性、附隨性、特殊性、懲 罰性或衍生性損害(包括但不限於替代商品或服務之採購;使用、資料或利潤上的損失;或企業營運中斷),無 論是在使用此軟體時以任何方式所產生的契約、嚴格責任或侵權行為(包括疏忽或其他)等方面,NetApp 概不 負責,即使已被告知有前述損害存在之可能性亦然。

NetApp 保留隨時變更本文所述之任何產品的權利,恕不另行通知。NetApp 不承擔因使用本文所述之產品而產 生的責任或義務,除非明確經過 NetApp 書面同意。使用或購買此產品並不會在依據任何專利權、商標權或任何 其他 NetApp 智慧財產權的情況下轉讓授權。

本手冊所述之產品受到一項(含)以上的美國專利、國外專利或申請中專利所保障。

有限權利說明:政府機關的使用、複製或公開揭露須受 DFARS 252.227-7013(2014 年 2 月)和 FAR 52.227-19(2007 年 12 月)中的「技術資料權利 - 非商業項目」條款 (b)(3) 小段所述之限制。

此處所含屬於商業產品和 / 或商業服務(如 FAR 2.101 所定義)的資料均為 NetApp, Inc. 所有。根據本協議提 供的所有 NetApp 技術資料和電腦軟體皆屬於商業性質,並且完全由私人出資開發。 美國政府對於該資料具有 非專屬、非轉讓、非轉授權、全球性、有限且不可撤銷的使用權限,僅限於美國政府為傳輸此資料所訂合約所允 許之範圍,並基於履行該合約之目的方可使用。除非本文另有規定,否則未經 NetApp Inc. 事前書面許可,不得 逕行使用、揭露、重製、修改、履行或展示該資料。美國政府授予國防部之許可權利,僅適用於 DFARS 條款 252.227-7015(b) (2014年2月) 所述權利。

商標資訊

NETAPP、NETAPP 標誌及 <http://www.netapp.com/TM> 所列之標章均為 NetApp, Inc. 的商標。文中所涉及的所 有其他公司或產品名稱,均為其各自所有者的商標,不得侵犯。